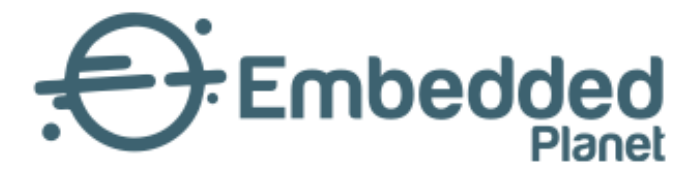

## Agora | Getting started with Edge Impulse

3 Dec 2021 | v1.0.0

www.embeddedplanet.com

## **1. Prerequisites**

NOTE: This tutorial is based off of Edge Impulse's continuous motion recognition tutorial here

<https://docs.edgeimpulse.com/docs/continuous-motion-recognition>

In order to start uploading data from the EP\_AGORA to Edge Impulse, you will need working installations of:

[Mbed](https://os.mbed.com/docs/mbed-os/v6.7/quick-start/build-with-mbed-cli.html) CLI Edge Impulse Data [Forwarder](https://docs.edgeimpulse.com/docs/cli-data-forwarder) Your preferred serial program (TeraTerm, PuTTY, Minicom, etc.)

<https://docs.edgeimpulse.com/docs/cli-data-forwarder>

Firstly, sensor data need to be collected and uploaded to the Edge Impulse cloud for training. The data are collected and sent like this:

Agora ----> Dev Machine running Edge Data Forwarder ----> Edge Impulse Cloud

For example here, datapoints can be collected by reading from the LSM9DS1 accelerometer sensor. Then, after reading from each axis, the data can be formatted and sent over the serial bus to the machine you are using for development.

## **2. Setting Up Edge Impulse Data Forwarder**

The Edge Impulse forwarder is expecting individual sensor data to be separated with commas or tabs, with each datapoint being on a new line. The default baud rate of the forwarder is 115200. You can get the Agora to read and forward the data via an mbed program:

- 1. Use mbed-cli to start a project by running mbed new acquire-data. See mbed-cli's documentation for more information about starting and managing projects.
- 2. Next, you'll need to add the EP libraries to interface with the sensors. To do this, run mbed add https://github.com/embeddedplanet/ep-oc-mcu/#17fedb4031ede8018d3916a51b3b6d2008dbb6af in the directory of your project.
- 3. Then, you need to configure the project to use agora specific settings. Copy the following text into mbed\_app.json, replacing the file's existing contents:

```
{
      "target_overrides": {
           "*": {
```
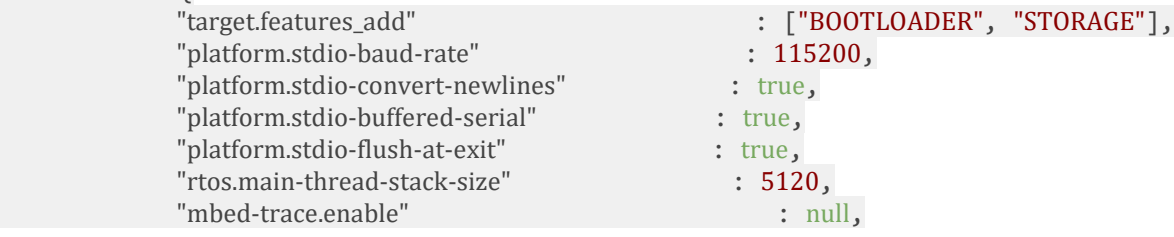

**Embedded Planet, Inc. Confidential – Do not copy or reproduce without expressed written consent of Embedded Planet, Inc. 31225 Bainbridge Rd, Suite N, Solon, OH 44139 | 216-245-4180 | www.embeddedplanet.com**

```
 "events.shared-stacksize" : 2048,
            "nsapi.default-wifi-security" : "WPA_WPA2",
            "nsapi.default-wifi-ssid" : "\"SSID\"",
            "nsapi.default-wifi-password" : "\"PASSWORD\"",
            "nsapi.default-cellular-apn" : "\"APN\"",
            "nsapi.default-cellular-sim-pin" : null,
            "nsapi.default-cellular-username" : null,
            "nsapi.default-cellular-password" : null
        },
        "EP_AGORA": {
            "target.features_remove" : ["BLE", "CRYPTOCELL310"],
            "target.header_offset" : "0x10000",
           "target.append_0 "0x10400" "target.components_remove" : ["QSPIF"],
            "target.components_add" : ["SPIF"],
            "target.macros_remove" : ["MBEDTLS_CONFIG_HW_SUPPORT"],
            "storage_filesystem.internal_base_address" : "(MBED_ROM_START + MBED_BOOTLOADER_SIZE)",
            "storage_filesystem.rbp_internal_size" : "(32*1024)",
            "storage.storage_type" : "FILESYSTEM",
           "storage_filesystem.filesystem" : "LITTLE",<br>"storage_filesystem.blockdevice" : "SPIF",
           "storage_filesystem.blockdevice"
           "storage_filesystem.external_base_address" : "(0x0)",<br>"storage_filesystem.external_size" : "(1024*1024*1)",
           "storage_filesystem.external_size"
            "drivers.uart-serial-rxbuf-size" : 1024,
            "drivers.uart-serial-txbuf-size" : 1024,
            "lwip.ipv4-enabled" : true,
            "lwip.ipv6-enabled" : true,
            "lwip.ppp-enabled" : true,
            "lwip.tcp-enabled" : true,
            "lwip.ethernet-enabled" : false,
            "lwip.mem-size" : 22000,
            "nsapi.dns-response-wait-time" : 30000
       }
    },
    "config": {
        "bootloader-size": {
           "help" : "Helper macro to enable calculation of rom regions. target.header_offset and target.app_offset
still needs to be calculated manually, though.",
            "value" : "(32*1024)",
            "macro_name": "MBED_BOOTLOADER_SIZE"
     }
  }
   3. Here is the code that will be forwarding the data, which you can copy into main.cpp:
#include "mbed.h"
#include "LSM9DS1.h"
```
#**define** G\_TO\_MS2 9.8067

}

**static const**  $uint8_t$  **LSM9DS1 ACCEL GYRO ADDRESS =**  $0x6A \ll 1$ **; static const uint8\_t** LSM9DS1\_MAG\_ADDRESS = 0x1C << 1;

DigitalOut **sensor\_power\_enable**(PIN\_NAME\_SENSOR\_POWER\_ENABLE);

I2C **i2c**(PIN\_NAME\_SDA, PIN\_NAME\_SCL);

LSM9DS1 **lsm9ds1**(i2c, LSM9DS1\_ACCEL\_GYRO\_ADDRESS, LSM9DS1\_MAG\_ADDRESS);

```
int main()
{
    sensor_power_enable = 1;
     if (lsm9ds1.begin())
     {
         printf("LSM9DS1 online\n");
         lsm9ds1.calibrate();
     } else
\{printf("ERROR: LSM9DS1 offline!\n");
     }
     while(1)
     {
         lsm9ds1.readAccel();
        printf("%f,%f,%f\n",lsm9ds1.calcAccel(lsm9ds1.ax) * G_TO_MS2, lsm9ds1.calcAccel(lsm9ds1.ay) *
G_TO_MS2, lsm9ds1.calcAccel(lsm9ds1.az) * G_TO_MS2);
         ThisThread::sleep_for(1);
     }
     return 0;
```
}

4. Lastly run a build with mbed compile -t GCC ARM -m EP AGORA and then copy the build output to the agora. On Linux, you will need to check how the device enumerated, which can be done by running dmesg right after you connect the agora. Near the bottom of the output, you should see

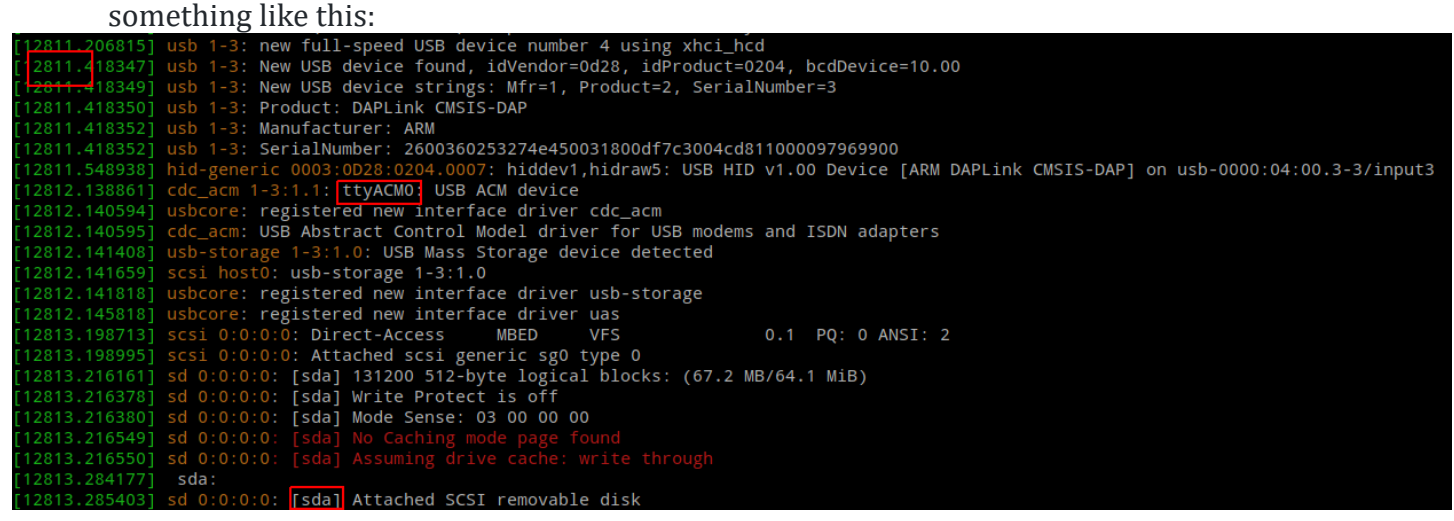

"sda" corresponds to the mass storage enumeration, and ttyACM0 corresponds to the serial port. Replace the following instances of "sda" and "ttyACM0" with the values from your dmesg output. To upload the build to the agora, mount the mass storage device: sudo mount /dev/sda /mnt and then copy the program over: sudo cp BUILD/EP\_AGORA/GCC\_ARM/send-data.hex /mnt && sync. Then, set up your serial program (such as TeraTerm) to communicate with the device "/dev/ttyACM0" with a baud rate of 115200 and no flow control.

After uploading the sampling code to the Agora, you can run the edge-impulse-data-forwarder and follow its prompts to provide your login credentials. The data forwarder is a nodeJS application that opens a websocket with the Edge Impulse cloud. This lets you control and label sampling from their web application instead of having to deal with files of sampled data on your local machine.

## **3. Collecting Data**

Now, you can more closely follow Edge Impulse's [tutorial](https://docs.edgeimpulse.com/docs/continuous-motion-recognition) at Step 2: "Collecting your first data." <https://docs.edgeimpulse.com/docs/continuous-motion-recognition>

At step 6, select "C++ library" from the deployment menu and then click "Build." Then, in the parent directory of your project, you'll need to import Edge Impulse's example standalone project, which contains the boilerplate code needed to use the classifier you made. After that, you will need to follow a similar procedure to the data-forwarder to use agora-specific sensors and settings. All of that can be encapsulated in these steps:

- 1. Run mbed import https://github.com/edgeimpulse/example-standalone-inferencing-mbed
- 2. Extract the .zip file you downloaded from step 6 of Edge Impulse's tutorial in the new project directory.
- 3. Run mbed add https://github.com/embeddedplanet/ep-ocmcu/#17fedb4031ede8018d3916a51b3b6d2008dbb6af
- 4. Copy the mbed\_app.json of the acquire-data project to this one. You will need to add a line to the "\*" block of "target\_overrides," which is: "target.printf\_lib": "std"
- 5. Now, copy this code to source/main.cpp: #**include** "mbed.h" #**include** "LSM9DS1.h" #**include** "ei\_run\_classifier.h"

#**define** G\_TO\_MS2 9.8067

**static const uint8\_t** LSM9DS1\_ACCEL\_GYRO\_ADDRESS = 0x6A << 1; **static const uint8\_t** LSM9DS1\_MAG\_ADDRESS = 0x1C << 1;

DigitalOut **sensor\_power\_enable**(PIN\_NAME\_SENSOR\_POWER\_ENABLE);

I2C **i2c**(PIN\_NAME\_SDA, PIN\_NAME\_SCL); LSM9DS1 **lsm9ds1**(i2c, LSM9DS1\_ACCEL\_GYRO\_ADDRESS, LSM9DS1\_MAG\_ADDRESS);

```
static int64_t sampling_freq = EI_CLASSIFIER_FREQUENCY; // in Hz.
static int64_t time_between_samples_us = (1000000 / (sampling_freq - 1));
```
// to classify 1 frame of data you need EI\_CLASSIFIER\_DSP\_INPUT\_FRAME\_SIZE values **static float** features[EI\_CLASSIFIER\_DSP\_INPUT\_FRAME\_SIZE];

// set baud rate of serial port to 115200 **static** BufferedSerial **serial\_port**(USBTX, USBRX, 115200); FileHandle \***mbed::mbed\_override\_console**(**int** fd) { **return** &serial\_port;

Page 5 of 7

}

```
Page 6 of 7
int main()
{
     Timer t;
     t.start();
     sensor_power_enable = 1;
     if (lsm9ds1.begin())
     {
        printf("LSM9DS1 online\n");
         lsm9ds1.calibrate();
     } else
     {
        printf("ERROR: LSM9DS1 offline!\n");
     }
     while (1) {
         // fill the features array
         for (size_t ix = 0; ix < EI_CLASSIFIER_DSP_INPUT_FRAME_SIZE; ix +=
EI CLASSIFIER RAW SAMPLES PER FRAME) {
              int64_t next_tick = t.read_us() + time_between_samples_us;
              lsm9ds1.readAccel();
              // copy accelerometer data into the features array
             features[ix + 0] = Ism9ds1.calcAccel(lsm9ds1.ax) * GTOMS2;features[ix + 1] = Ism9ds1.calcAccel(lsm9ds1.ay) * G TO MS2;features[ix + 2] = lsm9ds1.calcAccel(lsm9ds1.az) * G TO MS2;
              while (t.read_us() < next_tick) {
                  /* busy loop */
 }
         }
          // frame full? then classify
        e^{i_impulse_result_t result = { 0 };
          // create signal from features frame
         signal_t signal;
        numpy::signal from buffer(features, EI CLASSIFIER DSP INPUT FRAME SIZE, &signal);
          // run classifier
         EI_IMPULSE_ERROR res = run_classifier(&signal, &result, false);
        ei_printf("run_classifier returned: %d\n", res);
         if (res != 0) return 1;
         // print predictions
         ei_printf("Predictions (DSP: %d ms., Classification: %d ms., Anomaly: %d ms.): \n",
              result.timing.dsp, result.timing.classification, result.timing.anomaly);
          // print the predictions
         for (size_t ix = 0; ix < EI_CLASSIFIER_LABEL_COUNT; ix++) {
             ei printf("%s:\t%.5f\n", result.classification[ix].label,
result.classification[ix].value);
```
**Embedded Planet, Inc. Confidential – Do not copy or reproduce without expressed written consent of Embedded Planet, Inc. 31225 Bainbridge Rd, Suite N, Solon, OH 44139 | 216-245-4180 | www.embeddedplanet.com**

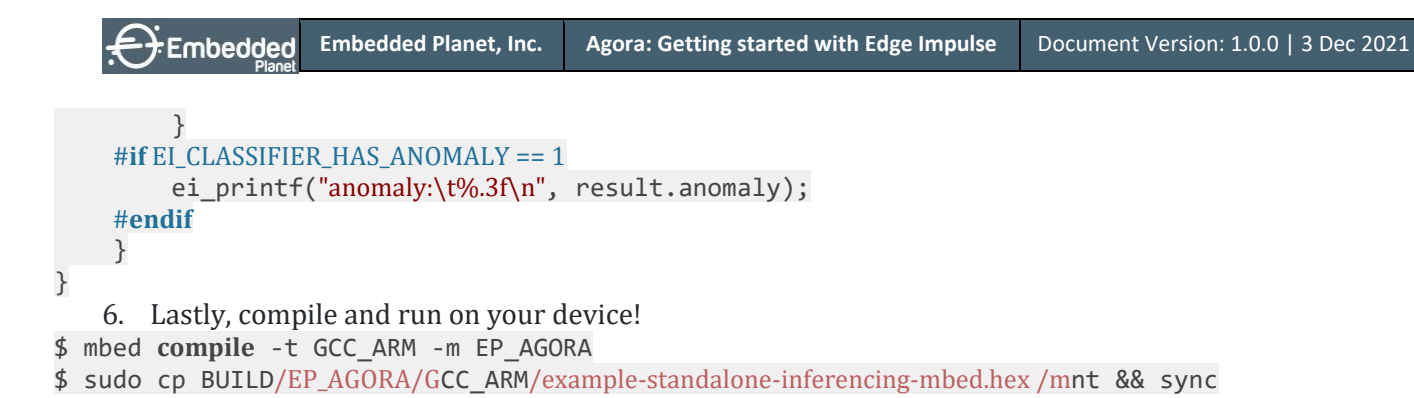

Use your favorite serial port reading program to see the classifier output!